## Cheatography

## Install

curl -L0 "https://raw.githubusercontent.com/coderofsalvation/kanban.bash/master/kanban"

chmod 755 ./kanban

./kanban init

## Configuration

- Config file: .kanban/.kanban.conf

That file and the .kanban folder are created in your local directory when you run kanban init.

- Board size: The board resizes automatically according to terminal width.

The terminal size from which Kanban Bash switches to its Small Size display is configured in file .kanban.kanban.conf

Look for XSMALL=

- Columns / Statuses: They can be configured easily in the file .kanban.conf

Look for statuses=

Advice: Use single-word statuses names in order to improve readability.

| Daily usage     |             |
|-----------------|-------------|
| Create new card | kanban add  |
| List cards      | kanban list |
| Read board      | kanban show |

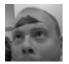

By **TME520** (TME520) cheatography.com/tme520/ tme520.com Not published yet. Last updated 5th January, 2024. Page 2 of 2. Sponsored by **Readable.com** Measure your website readability! https://readable.com